## CS194A Assignment #3: Yelp Clone

**Project due**: Sunday, November 14, 11:59pm (California time) **Partner feedback due**: Wednesday, November 17 at 5:30pm (California time)

There are three parts to this assignment:

- 1. Use the walkthrough video to complete a basic working version of the app.
- 2. Complete at least one extension. There are several ideas below.
- 3. Look over the submission from your assigned partner and provide feedback.

**Description:** We're going to build a [Yelp](https://play.google.com/store/apps/details?id=com.yelp.android) clone! Your app will:

- Query the Yelp API to get results from a search query
- Display the results in a RecyclerView

**Walkthrough video**: Yelp Clone [Tutorial](https://youtu.be/F2V-VOHvx0E) (~1 hour of content)

## **App screenshot:**

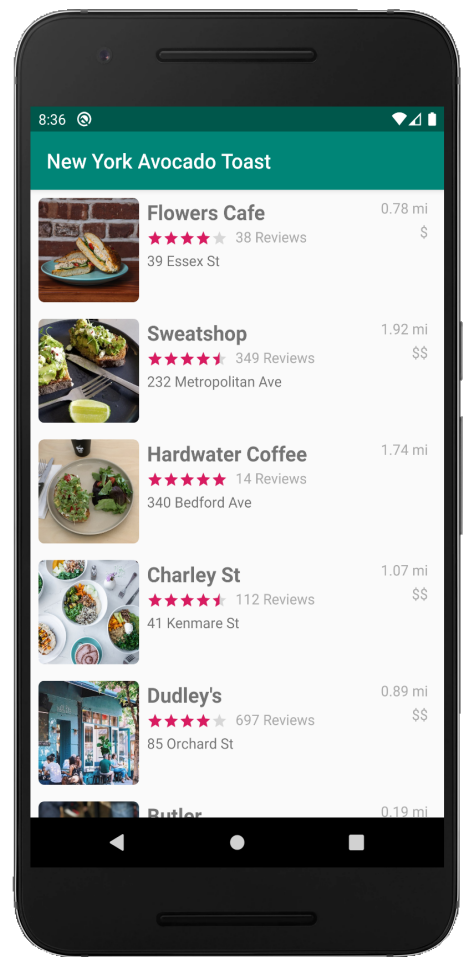

**Extension ideas**: You should complete at least one extension beyond the walkthrough video. Here are some ideas:

- Better error handling by checking if internet is [available](https://guides.codepath.com/android/Sending-and-Managing-Network-Requests#checking-for-network-connectivity)
	- Test this by putting your phone in airplane mode and opening the app
- Download and incorporate the Yelp-branded stars when showing the rating
	- o Download the assets from the Yelp [developers](https://www.yelp.com/developers/display_requirements) site
	- Yelp also requires using their logo. Display it somewhere in your app.
- Add a search component in the action bar so the user can query for another item instead of the one hardcoded in the app.
	- Option 1: add an EditText above the RecyclerView and issue a new query when the user submits the search.
	- Option 2: Add a search menu option to the app bar. See this quide.
- Implement infinite scrolling by querying the API with a different **[offset](https://www.yelp.com/developers/documentation/v3/business_search)** parameter.
	- Use this quide to implement endless scroll (need to convert from Java to Kotlin)
- Add a click listener on each row in the RecyclerView, which will navigate to a new activity showing additional details for that restaurant.
	- $\circ$  Use the same pattern as the previous assignment to add a click listener [\(video\)](https://youtu.be/r-OoaF9tJCg?t=28).
	- When the user taps on a row, query the Yelp API to get more details about that business using this [endpoint](https://www.yelp.com/developers/documentation/v3/business).
	- $\circ$  Some additional info you could show in the detail activity: photos, phone number, business hours.
- (**Advanced**) Add a menu option to add filters to the search.
	- Use a [DialogFragment](https://guides.codepath.com/android/Using-DialogFragment) to show the various filter attributes
	- When the user has submitted the filters in the modal overlay, communicate the data to the parent activity to trigger an API request with the selected filters.
- Ideas for further inspiration: here's the [published](https://play.google.com/store/apps/details?id=com.yelp.android) Yelp app.

## **Submission instructions:**

- Include a README.md file in your Github repo which contains a GIF walkthrough of your app. Use this [README.md](https://gist.github.com/rpandey1234/292b89d23b437b85a1abf7900a64da69) template.
- Submit the Github repository URL for the assignment on Canvas.
- After the due date, give your partner feedback about their project in Canvas. Answer the following questions:
	- What extensions did your partner complete?
	- What did you like about this project? What improvements can you suggest?